# УЧЕБНАТА ДИСЦИПЛИНА "УЕБ ДИЗАЙН" НА СПЕЦИАЛНОСТ "СОФТУЕРНИ ТЕХНОЛОГИИ И ДИЗАЙН" **ЗАДОЧНО ОБУЧЕНИЕ**

# **НАСОКИ, ПОЯСНЕНИЯ И УКАЗАНИЯ**

## **СЪДЪРЖАНИЕ:**

- **I. Условия за явяване на изпит.**
- **II. Изисквания за изготвяне на курсов проект.**
- **III. Тема, предаване и формат на курсов проект.**
- **IV. Начин на оценяване.**
- **V. Учебните материали.**

## **I. Условия за явяване на изпит.**

За да се яви на изпит студентът трябва:

1. В указания срок да е предал курсовият си проект за представяне и защита.

2. В деня на явяване да представи студентска книжка или друг документ удостоверяващ неговата самоличност.

## **II. Изисквания за изготвяне на курсов проект.**

- 1. Студентът е необходимо да разработи две уеб страници/уеб сайта. Едната уеб страница да е разработена "от нула", т.е. чрез т. нар. подход "from scratch". Втората уеб страница трябва да е разработена, по избор: или чрез фреймуърка Bootstrap или чрез платформата Bootstrap Studio. При разработването на страница чрез Bootstrap е допустимо да се използват готови теми и шаблони, като при представянето изрично се посочва: А) Откъде е взета темата или шаблона. Б). Какъв е индивидуалния принос на студента, т.е. как той е доразвил темата или шаблона.
- 2. При създаването на изгледи на уеб страниците (web page layouts) да се използват основни семантични структуриращи тагове на HTML5.2+: <header>, <nav>, <article>, <aside>, <section>, <footer> и др.
- 3. Уеб страниците да притежават адаптивен изглед (още наричан отзивчив, т.е. т. нар. responsive design - relative, liquid, elastic, fluid и/или flexible layout), който в зависимост от разделителна способност на екрана на определено устройство да придобива различни форми и размери. Адаптивността да е реализирана както по отношение на основните структурни контейнери, така и по отношение на тяхното съдържание (по подобие на фиг. №1).

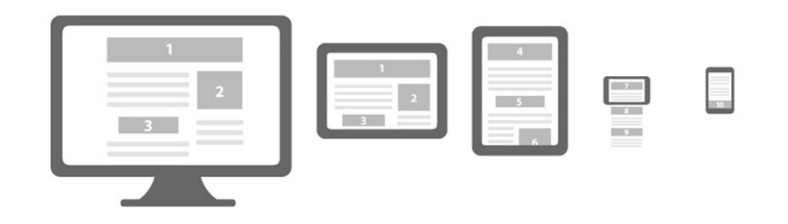

*Фиг.№1: Адаптивен изглед (responsive design) на уеб страница зависим от разделителната способност на екрана на потребителско устройство.*

- 4. Граничните стойности (responsive breakpoints), при които да се променя визуализацията на съдържанието (размери и разположение) е препоръчително да са 576px, 768px, 992px, 1200px, 1400px (по подобие на breakpoints of bootstrap v5.0+, https://getbootstrap.com/docs/5.0/layout/breakpoints/ , посл. посетен март 2021г. ).
- 5. Изгледът на уеб страницата разработена "from scratch" да е "опакован" в main-container, който да "държи" заглавната част "header-container", хоризонтална текстова навигация, хоризонтална графична навигация, основно съдържание "content-container" съставено от няколко колони и подзаглавна част "footer-container". При разделителна способност по-голяма от 992 пиксела (width>992px) основното съдържание "content-container" да е разделено на поне три колони, като в една от тях да е разположена вертикална текстова навигация. Хипервръзките за коя да е от навигацийте не е необходимо да са активни.
- 6. Информационното съдържание (текст, графика, звук, видео, анимация, флаш, скриптове и др.) на уеб страниците e по избор и преценка на студента.
- 7. При стилизирането на изгледа (layout) да се използват основни CSS свойствата за позициониране, преоразмеряване, промяна на разположение и др., като например: display, visibility, position, float, clear, z-index, flex, grid, opacity, overflow и др. или аналогичните такива класове на фреймуърка bootstrap
- 8. При оформянето на съдържанието на уеб страниците да се приложат основни стилове и техники за стилизиране на съдържание на background, box model, color, fonts, text, link, list, graphics, transforms, transitions, animations и др.
- 9. За създаването на адаптивност на изгледа могат да се използват някои, но не непременно всички CSS техники и практики за адаптивност на размери чрез мерни единици като "%", "em", "ex", "vh", "vw", "rem" и др., концепцията за @Media Queries, възможностите за адаптивност на работните рамки bootstrap, foundation, w3.css, на JavaScript, библиотеката jQuery и др.

## **III. Тема, предаване и формат на курсов проект.**

Темата на курсовия проект е по избор на студента, а задължително условие е съдържание да отговаря на зададените изисквания.

Курсовият проект трябва да е архивиран и именуван по образеца по-долу. Обемът на архива не трябва да превишават 10 MB.

> Образец на именуване на курсов проект: ФакултетенНомер-ИмеФамилия-Специалност-Курс-Форма-КП.rar Пример: 1010145039-ИванИванов-СТД-1-редовно-КП.rar

## **Бележка:** *Курсови проекти, които не са архивирани по образец, не са изпратени в срок или превишават 10 МВ няма да бъдат приемани!*

Предаването на курсовия проект се извършва по служебната електронна поща - прикачен или споделен файл: за получателя/преподавателя  $h$ th $@$ uni-[plovdiv.bg,](mailto:hth@uni-plovdiv.bg) а за подателя/студента неговия университетски аналог студент **[@uni-plovdiv.bg](mailto:hth@uni-plovdiv.bg).** Препоръчва се проекта да е споделен от google drive, за да се избегне филтрирането на скриптове от електронната поща.

#### **IV. Начин на оценяване.**

**1. Курсовата работа** се представя и защитава лично, като **оценка се поставя върху показаните знания по време на презентацията и дадените отговори поставени от преподавателя след основното представяне на проекта**.

Въпросите на преподавателя условно са разделени на категории:

- Разположение и адаптивност на контейнери;
- Разположение на информационно съдържание;
- Стилизиране на контейнери и информационно съдържание;
- Структура и стилизиране на навигация;
- Спазване на добри практики;
- HTML и CSS валидация.

## **Крайната оценка допълнително може да се повлиява положително при:**

- Използване и умело прилагане на техники, които не са засегнати на упражнения;
- Представяне на резултати с минимум грешки и предупреждения от валидация със<br>станлартите и на W3C за HTML5. CSS3. Източник за валидиране: стандартите на W3C за HTML5, CSS3. Източник за валидиране: <http://www.w3.org/QA/Tools/>

**2. Начина на оценяване:** Работата на студента се оценява точково. Точки се получават от: представяне и защита на курсов проект - от 0 до 70т.; Работата по време на упражнение 0 до 30т.

Крайната оценка се получава по формулата  $KO = (2+((K\Pi + PBY)-20)^*0,05)$ ), където  $KO$  е крайна оценка, КП е курсов проект, а РВУ работа по време на упражнение.

# **V. Учебните материали.**

Източниците на учебните материали са разделени на няколко категории, които нямат връзка помежду си и могат да се използват за независимо една от друга.

**1. Тематични лекции и упражнения под форма на презентации и примери с изходен код.** По презентациите се водят лекциите, а някои от примерите с изходен код се разглеждат на упражненията. Те са архивирани по теми и достъпни от уеб страницата на преподавателя [https://hristov.uni](https://hristov.uni-plovdiv.bg/)-plovdiv.bg/

## **2. Ръководства и туториали с примери.**

- [http://www.w3schools.com](http://www.w3schools.com/)
- **Bootstrap Framework Doc, [https://getbootstrap.com/docs/5.0/getting](https://getbootstrap.com/docs/5.0/getting-started/introduction/)-started/introduction/**
- **Bootstrap Studio Tutorials,<https://bootstrapstudio.io/tutorials/>**
- **Активация на Bootstrap Studio чрез GitHub Student Developer Pack [https://www.youtube.com/watch?v=C](https://www.youtube.com/watch?v=C-94WA2jFEg)-94WA2jFEg**

#### **3. Ръководства и туториали за напреднали.**

- Mozilla Developer Network (MDN): https://developer.mozilla.org/en-US/docs/Learn , посл. посетен март 2021г.
- https://css-[tricks.com/](https://css-tricks.com/)
- Grid и Flexbox ръководства https://css-[tricks.com/guides/](https://css-tricks.com/guides/) посл. посетен март 2021г.
- Bootstrap Framework,<https://getbootstrap.com/>

# **4. Ръководства за начинаещи с примери и обяснения изложени по теми от** [http://www.w3schools.com](http://www.w3schools.com/)

# **Основи на HTML (HTML Tutorial):**

[https://www.w3schools.com/html/html\\_intro.asp](https://www.w3schools.com/html/html_intro.asp) [https://www.w3schools.com/html/html\\_editors.asp](https://www.w3schools.com/html/html_editors.asp) [https://www.w3schools.com/html/html\\_basic.asp](https://www.w3schools.com/html/html_basic.asp) [https://www.w3schools.com/html/html\\_elements.asp](https://www.w3schools.com/html/html_elements.asp) [https://www.w3schools.com/html/html\\_attributes.asp](https://www.w3schools.com/html/html_attributes.asp) [https://www.w3schools.com/html/html\\_headings.asp](https://www.w3schools.com/html/html_headings.asp)

[https://www.w3schools.com/html/html\\_paragraphs.asp](https://www.w3schools.com/html/html_paragraphs.asp) [https://www.w3schools.com/html/html\\_styles.asp](https://www.w3schools.com/html/html_styles.asp) [https://www.w3schools.com/html/html\\_css.asp](https://www.w3schools.com/html/html_css.asp) [https://www.w3schools.com/html/html\\_links.asp](https://www.w3schools.com/html/html_links.asp) [https://www.w3schools.com/html/html\\_images.asp](https://www.w3schools.com/html/html_images.asp) [https://www.w3schools.com/html/html\\_tables.asp](https://www.w3schools.com/html/html_tables.asp) [https://www.w3schools.com/html/html\\_lists.asp](https://www.w3schools.com/html/html_lists.asp) [https://www.w3schools.com/html/html\\_blocks.asp](https://www.w3schools.com/html/html_blocks.asp) [https://www.w3schools.com/html/html\\_classes.asp](https://www.w3schools.com/html/html_classes.asp) [https://www.w3schools.com/html/html\\_id.asp](https://www.w3schools.com/html/html_id.asp) [https://www.w3schools.com/html/html\\_layout.asp](https://www.w3schools.com/html/html_layout.asp) [https://www.w3schools.com/html/html\\_responsive.asp](https://www.w3schools.com/html/html_responsive.asp)

## **Основи на CSS (CSS Tutorial):**

[CSS HOME](https://www.w3schools.com/css/default.asp) [CSS Introduction](https://www.w3schools.com/css/css_intro.asp) [CSS Syntax](https://www.w3schools.com/css/css_syntax.asp) [CSS Selectors](https://www.w3schools.com/css/css_selectors.asp) [CSS How To](https://www.w3schools.com/css/css_howto.asp) [CSS Comments](https://www.w3schools.com/css/css_comments.asp) [CSS Colors](https://www.w3schools.com/css/css_colors.asp) [CSS Backgrounds](https://www.w3schools.com/css/css_background.asp) [CSS Borders](https://www.w3schools.com/css/css_border.asp) [CSS Margins](https://www.w3schools.com/css/css_margin.asp) [CSS Padding](https://www.w3schools.com/css/css_padding.asp) [CSS Height/Width](https://www.w3schools.com/css/css_dimension.asp) [CSS Box Model](https://www.w3schools.com/css/css_boxmodel.asp) [CSS Outline](https://www.w3schools.com/css/css_outline.asp) [CSS Text](https://www.w3schools.com/css/css_text.asp) [CSS Fonts](https://www.w3schools.com/css/css_font.asp) [CSS Icons](https://www.w3schools.com/css/css_icons.asp) [CSS Links](https://www.w3schools.com/css/css_link.asp) [CSS Lists](https://www.w3schools.com/css/css_list.asp) [CSS Tables](https://www.w3schools.com/css/css_table.asp) [CSS Display](https://www.w3schools.com/css/css_display_visibility.asp) [CSS Max](https://www.w3schools.com/css/css_max-width.asp)-width [CSS Position](https://www.w3schools.com/css/css_positioning.asp) [CSS Overflow](https://www.w3schools.com/css/css_overflow.asp) [CSS Float](https://www.w3schools.com/css/css_float.asp) [CSS Inline](https://www.w3schools.com/css/css_inline-block.asp)-block [CSS Align](https://www.w3schools.com/css/css_align.asp) [CSS Combinators](https://www.w3schools.com/css/css_combinators.asp) [CSS Pseudo](https://www.w3schools.com/css/css_pseudo_classes.asp)-class [CSS Pseudo](https://www.w3schools.com/css/css_pseudo_elements.asp)-element [CSS Opacity](https://www.w3schools.com/css/css_image_transparency.asp) [CSS Navigation Bar](https://www.w3schools.com/css/css_navbar.asp) [CSS Dropdowns](https://www.w3schools.com/css/css_dropdowns.asp) [CSS Image Gallery](https://www.w3schools.com/css/css_image_gallery.asp) [CSS Image Sprites](https://www.w3schools.com/css/css_image_sprites.asp) [CSS Attr Selectors](https://www.w3schools.com/css/css_attribute_selectors.asp) [CSS Forms](https://www.w3schools.com/css/css_form.asp) [CSS Counters](https://www.w3schools.com/css/css_counters.asp) [CSS Website Layout](https://www.w3schools.com/css/css_website_layout.asp) [CSS Units](https://www.w3schools.com/css/css_units.asp) [CSS Specificity](https://www.w3schools.com/css/css_specificity.asp)

**Адаптивен дизайн (CSS Responsive):**

R[WD Intro](https://www.w3schools.com/css/css_rwd_intro.asp) [RWD Viewport](https://www.w3schools.com/css/css_rwd_viewport.asp) [RWD Grid View](https://www.w3schools.com/css/css_rwd_grid.asp) [RWD Media Queries](https://www.w3schools.com/css/css_rwd_mediaqueries.asp) [RWD Images](https://www.w3schools.com/css/css_rwd_images.asp) [RWD Videos](https://www.w3schools.com/css/css_rwd_videos.asp) [RWD Frameworks](https://www.w3schools.com/css/css_rwd_frameworks.asp) [RWD Templates](https://www.w3schools.com/css/css_rwd_templates.asp)

#### **CSS Grid – основи:**

[Grid Intro](https://www.w3schools.com/css/css_grid.asp) [Grid Container](https://www.w3schools.com/css/css_grid_container.asp) [Grid Item](https://www.w3schools.com/css/css_grid_item.asp)

#### **Grid – базови примери с шаблони за изглед:**

[2 Column Layout](https://www.w3schools.com/howto/howto_css_two_columns.asp) [3 Column Layout](https://www.w3schools.com/howto/howto_css_three_columns.asp) [4 Column Layout](https://www.w3schools.com/howto/howto_css_four_columns.asp) [Blog Layout](https://www.w3schools.com/howto/howto_css_blog_layout.asp)

#### **Шаблони на изгледи на страница (Layouts) - [CSS Templates](https://www.w3schools.com/css/css_templates.asp)**

Шаблон на изглед на страница: How TO Make a Website: [https://www.w3schools.com/howto/howto\\_make\\_a\\_website.asp](https://www.w3schools.com/howto/howto_make_a_website.asp)

#### **Допълнителни туториали от категорията "Как на направя компонента" (HOW TO):**

[https://www.w3schools.com/howto/howto\\_js\\_topnav.asp](https://www.w3schools.com/howto/howto_js_topnav.asp) [https://www.w3schools.com/howto/howto\\_js\\_topnav\\_responsive.asp](https://www.w3schools.com/howto/howto_js_topnav_responsive.asp) [https://www.w3schools.com/howto/howto\\_css\\_sidenav\\_buttons.asp](https://www.w3schools.com/howto/howto_css_sidenav_buttons.asp) [https://www.w3schools.com/howto/howto\\_css\\_vertical\\_menu.asp](https://www.w3schools.com/howto/howto_css_vertical_menu.asp) [https://www.w3schools.com/howto/howto\\_css\\_dropdown.asp](https://www.w3schools.com/howto/howto_css_dropdown.asp) [https://www.w3schools.com/howto/howto\\_css\\_dropdown\\_navbar.asp](https://www.w3schools.com/howto/howto_css_dropdown_navbar.asp) https://www.w3schools.com/howto/howto\_is\_mobile\_navbar.asp [https://www.w3schools.com/howto/howto\\_css\\_responsive\\_header.asp](https://www.w3schools.com/howto/howto_css_responsive_header.asp) [https://www.w3schools.com/howto/howto\\_js\\_slideshow.asp](https://www.w3schools.com/howto/howto_js_slideshow.asp) [https://www.w3schools.com/howto/howto\\_css\\_image\\_responsive.asp](https://www.w3schools.com/howto/howto_css_image_responsive.asp) [https://www.w3schools.com/howto/howto\\_css\\_fullscreen\\_video.asp](https://www.w3schools.com/howto/howto_css_fullscreen_video.asp) [https://www.w3schools.com/howto/howto\\_css\\_cards.asp](https://www.w3schools.com/howto/howto_css_cards.asp) [https://www.w3schools.com/howto/howto\\_css\\_product\\_card.asp](https://www.w3schools.com/howto/howto_css_product_card.asp) [https://www.w3schools.com/howto/howto\\_css\\_responsive\\_text.asp](https://www.w3schools.com/howto/howto_css_responsive_text.asp) [https://www.w3schools.com/howto/howto\\_css\\_clearfix.asp](https://www.w3schools.com/howto/howto_css_clearfix.asp) [https://www.w3schools.com/howto/howto\\_css\\_hide\\_scrollbars.asp](https://www.w3schools.com/howto/howto_css_hide_scrollbars.asp)

09 януари 2023г. Изготвил: гл. ас. д-р Христо Христов